# **FAQ sur les cartes d'activités**

Publié: 2023-10-24

Voici quelques réponses aux questions fréquemment posées sur les rapports.

- [Quand dois-je créer une carte dactivités ?](#page-0-0)
- [Quels types d'appareils puis-je voir sur une carte dactivités ?](#page-0-1)
- Les applications apparaissent-elles sur une carte?
- [Pourquoi est-ce que je ne vois pas toutes les étiquettes des équipements sur ma carte ?](#page-0-3)
- Puis-je exporter ma carte?
- [Puis-je visualiser ma carte en 3D ?](#page-1-1)
- [Que signifie la largeur de la ligne ?](#page-1-2)
- [Pourquoi certains cercles sont-ils plus grands que d'autres ?](#page-1-3)
- [Pourquoi certains cercles possèdent-ils un anneau supplémentaire ?](#page-1-4)
- [Comment les appareils sont-ils regroupés sur une carte ?](#page-2-0)
- [Les éléments cartographiques changeront-ils de couleur en fonction de l'état d'alerte ou de résolution](#page-2-1) [des problèmes ?](#page-2-1)
- <span id="page-0-0"></span>• [Pourquoi la mise en page de la carte change-t-elle lorsque je la consulte ?](#page-2-2)

# **Quand dois-je créer une carte dactivités ?**

Grâce à une carte dactivités, vous pouvez visualiser les connexions entre les appareils de votre réseau en temps réel ou pendant un intervalle de temps spécifique. Au lieu d'une visualisation statique de l'organisation de votre réseau, une carte dactivités fournit une vue dynamique de l'activité des protocoles sur votre réseau au fur et à mesure qu'elle se produit. Une carte dactivitiés peut aider à répondre aux questions suivantes :

- Un serveur qui devrait être déconnecté ou mis hors service continue-t-il d'envoyer ou de recevoir du trafic en provenance d'autres appareils ?
- Quels services interagissent avec mon serveur dapplications lent ? L'un de ces services envoie-t-il un volume de trafic écrasant susceptible d'affecter les performances des applications ?
- Les bases de données ou les serveurs d'authentification établissent-ils des connexions non autorisées avec d'autres appareils ?

# <span id="page-0-1"></span>**Quels types d'appareils puis-je voir sur une carte dactivités ?**

Tous les équipements peuvent apparaître sur une carte dactivités, à l'exception des suivants :

- Appareils dans [Mode découverte](https://docs.extrahop.com/fr/9.4/eh-system-user-guide/#priorit�s-d) E
- Appareils personnalisés contenant uniquement des critères VLAN
- <span id="page-0-2"></span>• Appareils sans aucune activité liée au protocole pendant l'intervalle de temps sélectionné

# **Les applications apparaissent-elles sur une carte ?**

Vous ne pouvez pas afficher les applications sur une carte dactivités. Nous vous recommandons de créer un groupe d'équipements pour l'application que vous souhaitez voir sur une carte.

# <span id="page-0-3"></span>**Pourquoi est-ce que je ne vois pas toutes les étiquettes des équipements sur ma carte ?**

Pour optimiser la quantité d'informations que vous pouvez afficher sur une grande carte, la carte n'affiche pas toutes les étiquettes d'équipement par défaut. Zoomez ou survolez les cercles et les lignes pour afficher leurs étiquettes.

# **Que représentent les icônes ?**

Les icônes représentent le rôle de l'équipement. Un rôle, tel qu'une passerelle ou un serveur de fichiers, est automatiquement attribué à un équipement en fonction du type de trafic observé par le système ExtraHop pour cet équipement. Vous pouvez modifier le rôle d'un appareil dans sa vue « Propriétés ».

Pour plus d'informations sur ce que représente chaque icône, voir [Étiquettes et icônes](https://docs.extrahop.com/fr/9.4/activity-maps/#�tiquettes-et-ic�nes)  $\mathbb E$  dans les concepts des cartes d'activité.

## <span id="page-1-0"></span>**Puis-je exporter ma carte ?**

Oui, vous pouvez exporter l'intégralité de la carte sous forme de fichier PNG, SVG ou PDF. Cliquez sur le menu de commande i dans le coin supérieur droit pour accéder aux options d'exportation.

#### <span id="page-1-1"></span>**Puis-je visualiser ma carte en 3D ?**

Oui. Dans le coin inférieur droit de la carte dactivités, cliquez sur **3D**. Les cartes affichées dans la mise en page 3D pivotent automatiquement jusqu'à ce que vous zoomiez sur la carte

#### <span id="page-1-2"></span>**Que signifie la largeur de la ligne ?**

La largeur de la ligne correspond à une métrique, telle que les octets, les connexions ou les virages TCP. Une ligne plus large indique quelles connexions entre appareils sont associées à une activité accrue. Par défaut, la largeur de la ligne correspond aux octets ou au volume de trafic.

#### <span id="page-1-3"></span>**Pourquoi certains cercles sont-ils plus grands que d'autres ?**

La taille du cercle correspond à une métrique, telle que les octets, les connexions ou les virages TCP. Les grands cercles indiquent quels appareils sont associés à plus d'activité. Par défaut, la taille du cercle correspond aux octets ou au volume de trafic.

#### <span id="page-1-4"></span>**Pourquoi certains cercles possèdent-ils un anneau supplémentaire ?**

Les appareils figurant sur une carte dactivités peuvent afficher des pulsations animées, appelées marqueurs de détection, autour de l'étiquette circulaire. Les marqueurs de détection indiquent que [détections](https://docs.extrahop.com/fr/9.4/eh-system-user-guide/#d�tections)  $\mathbb Z$  sont associés à l'équipement pendant la période couverte par la carte dactivités.

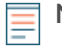

**Note:** Les détections par apprentissage automatique nécessitent un [connexion aux services cloud](https://docs.extrahop.com/fr/9.4/eh-cloud-services/#connectez-vous-aux-services-cloud-extrahop) [ExtraHop](https://docs.extrahop.com/fr/9.4/eh-cloud-services/#connectez-vous-aux-services-cloud-extrahop) M.

Cliquez sur un cercle avec un marqueur de détection pour afficher et accéder aux détections associées, comme illustré dans la figure suivante.

# ExtraHop **@-**\*

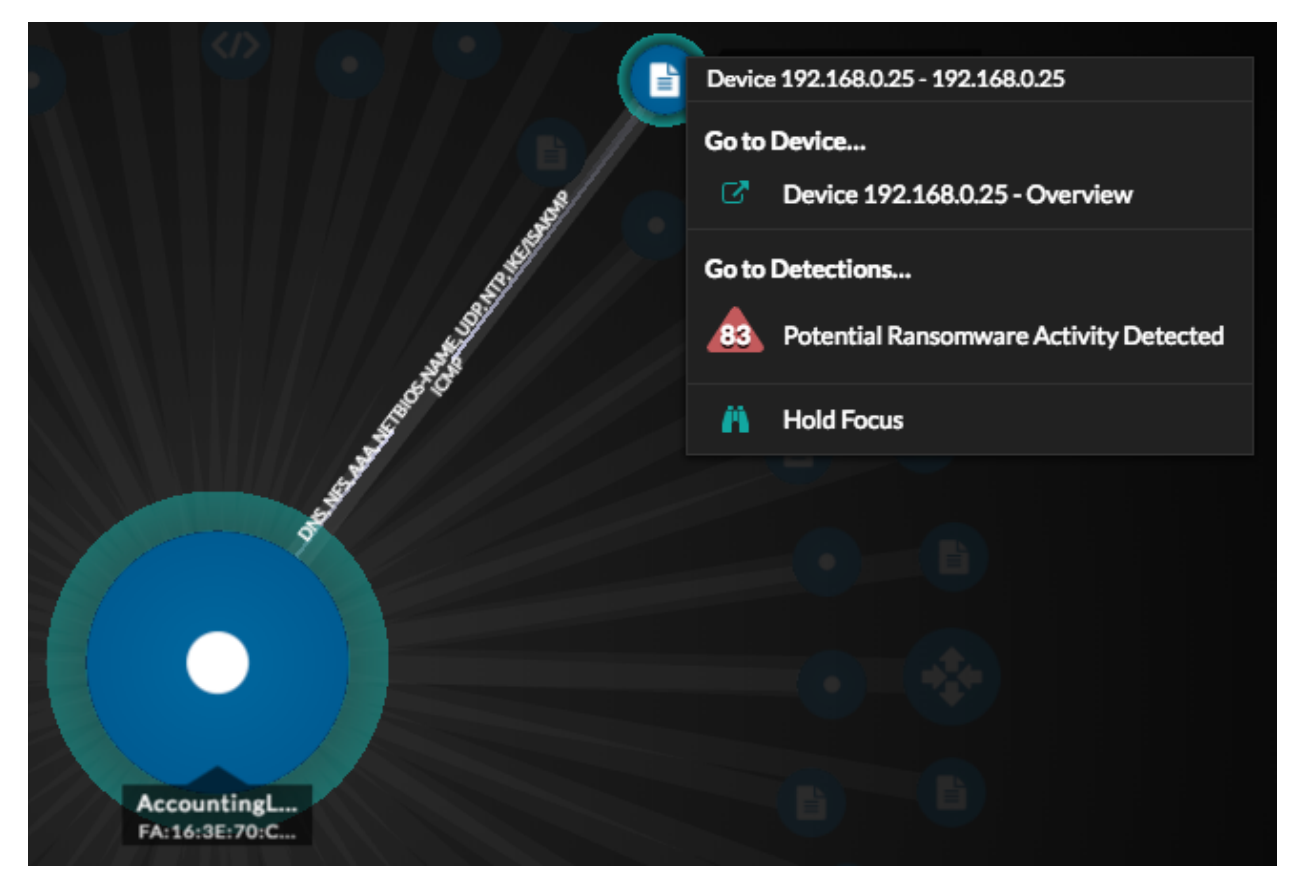

Si les marqueurs de détection ne sont pas affichés sur vos cartes d'activité comme prévu, il se peut que les marqueurs de détection soient désactivés. Tu peux [activer ou désactiver les marqueurs de détection](https://docs.extrahop.com/fr/9.4/enable-detection-markers/#activer-ou-d�sactiver-les-marqueurs-de-d�tection) de de la part de l'utilisateur  $\bullet$  menu.

# <span id="page-2-0"></span>**Comment les appareils sont-ils regroupés sur une carte ?**

Les cartes d'activité vous offrent une vue dynamique des connexions en temps réel entre les appareils. L' emplacement des appareils est déterminé par un algorithme qui optimise la mise en page de la carte. Les appareils ne sont pas regroupés par relation ou par topologie de réseau.

# <span id="page-2-1"></span>**Les éléments cartographiques changeront-ils de couleur en fonction de l'état d'alerte ou de résolution des problèmes ?**

Si des alertes sont attribuées à un équipement sur une carte, celui-ci peut changer de couleur pour mettre en évidence l'état le plus grave de ces alertes. Cliquez **Afficher le statut de l'alerte** pour afficher les couleurs de l'état des alertes.

Pour plus d'informations, voir [État de l'alerte \(accès au module NPM requis\)](https://docs.extrahop.com/fr/9.4/activity-maps/#�tat-de-l) et dans les concepts de la carte d'activité.

<span id="page-2-2"></span>**Pourquoi la mise en page de la carte change-t-elle lorsque je la consulte ?**

Lorsque l'intervalle de temps dans le coin supérieur gauche de la page est défini sur un intervalle tel que **Les 30 dernières minutes**, **Les 6 dernières heures**, ou **1 dernier jour**, les données des cartes dactivités seront continuellement mises à jour chaque minute avec des données en temps réel. Pour arrêter les mises à jour de mise en page en temps réel, sélectionnez un intervalle de temps personnalisé avec une date de début et de fin spécifique.